# МИНИСТЕРСТВО ПРОСВЕЩЕНИЯ РОССИЙСКОЙ ФЕДЕРАЦИИ

### Департамент образования Ивановской области

# МУ ОТДЕЛ ОБРАЗОВАНИЯ

# MOY CIII Nº7

**PACCMOTPEHO** 

Руководитель МО учителей

11 ИЈошина М.А.

Протокол №1 от «30» августа 2023 г.

> $\mathbb{S}U$ ֏,

СОГЛАСОВАНО

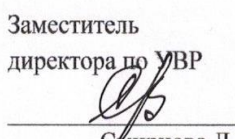

Смирнова Л.В. «30» августа 2023 г.

**УТВЕРЖДЕНО** 

Директор школы Смирнова И.Ю. Приказ № 330 от «Ор» сентября 2023 г.

Рабочая программа курса внеурочной деятельности «З D моделирования и печать» срок реализации - 1 год.

> Составитель: Тихонова М.А. учитель информатики

# Пояснительная записка

Программа данного внепредметного модуля «3d - моделирование» разработана для обучающихся пятых – седьмых классов.

Мировая и отечественная экономика входят в новый технологический уровень, который требует иного качества подготовки инженеров. В то же время нехватка инженерных кадров в настоящее время в России является серьезным ограничением для развития страны.

Решающее значение в работе инженера-конструктора или проектировщика имеет способность к пространственному воображению. Пространственное воображение необходимо для чтения чертежей, когда из плоских проекций требуется вообразить пространственное тело со всеми особенностями его устройства и формы. Как и любая способность, пространственное воображение может быть улучшено человеком при помощи практических занятий. Как показывает практика, не все люди могут развить пространственное воображение до необходимой конструктору степени, поэтому освоение 3D- моделирования в основной и средней школе призвано способствовать приобретению соответствующих навыков.

Данный курс внеурочной деятельности посвящен изучению простейших методов 3D- моделирования с помощью онлайн сервиса Tinkercad.

Основными документами, на основании которых составлена программа по модулю «3d - моделирование» являются:

1. Федеральный государственный образовательный стандарт общего образования (ФГОС OOO) второго поколения.

2. Постановление от 29 декабря 2010 г. № 189 «Об утверждении СанПиН 2.4.2.2821-10 "Санитарно-эпидемиологические требования к условиям и организации обучения в общеобразовательных учреждениях"».

А также методические пособия:

1. *Григорьев, Д. В.* Внеурочная деятельность школьников. Методический конструктор [Текст]

: пособие для учителя / Д. В. Григорьев, П. В. Степанов. – М. : Просвещение, 2010. – 223 с. – (Стандартывторого поколения).

2. *Формирование* универсальных учебных действий в основной школе: от действия к мысли. Система заданий [Текст] : пособие для учителя / под ред. А. Г. Асмолова. – М. : Просвещение, 2010. – 159 с. – (Стандарты второго поколения).

Актуальность данной программы заключается в том, что для подготовки детей к жизни в современном информационном обществе в первую очередь необходимо развивать логическое мышление, способность к анализу (вычленению структуры объекта, выявлению взаимосвязей и принципов организации). Умение для любой предметной области выделить систему понятий, представить их в виде совокупности значимых признаков, описать алгоритмы типичных действий улучшает ориентацию человека в этой предметной области и свидетельствует о его развитом логическом мышлении.

Модуль информатики в школе вносит значимый вклад в формирование информационного компонента общеучебных умений и навыков, выработка которых является одним из приоритетов общего образования. Более того, информатика как учебный предмет, на котором целенаправленно формируются умения и навыки работы с информацией, может быть одним из ведущих предметов, служащих приобретению учащимися информационного компонента общеучебных умений и навыков.

Цели - формирование и развитие у обучающихся интеллектуальных и практических компетенций в области создания пространственных моделей, освоение элементов основных предпрофессиональных навыков специалиста по трёхмерному моделированию.

Для реализации поставленной цели необходимо решить следующие задачи:

#### сформировать:

- положительное отношение к алгоритмам трехмерного моделирования;
- представление об основных инструментах программного обеспечения для 3D-моделирования;

#### сформировать умения:

- ориентироваться в трёхмерном пространстве сцены;  $\bullet$
- эффективно использовать базовые инструменты создания объектов;  $\bullet$
- модифицировать, изменять и редактировать объекты или их отдельные элементы:
- объединять созданные объекты в функциональные группы;  $\bullet$
- создавать простые трёхмерные модели и распечатывать их на 3d-принтере илимоделировать их с помощью 3d-ручки;

**Форма организации:** модуль для обучающихся пятыхседьмых классов.Занятия проводятся 1 раза в неделю. Всего 68 часа.

Подготовка к занятию предусматривает поиск необходимой недостающей информации в энциклопедиях, справочниках, книгах, на электронных носителях, в Интернете, СМИ и т. д. Источникомнужной информации могут быть и взрослые: родители, увлеченные люди, а также старшие учащиеся.

## **Особенности возрастной группы детей.**

Программа учитывает возрастные особенности обучающихся пятых классов и поэтому преобладающим типом занятия является компьютерный практикум.

Форма занятий направлена на активизацию познавательной деятельности, на развитие творческойактивности учащихся.

Курс рассчитан на индивидуальную работу каждого обучающегося.

*Первая половина курса* рассчитана на обучение 3d – программе и выполнению задания предложенного учителем.

*Вторая половина курса* предусматривает индивидуальную работу в программе tinkercad и печать объект на 3d – принтере.

# **Общая характеристика программы модуля (курса)**

## - **постановка проектной задачи и ход работы над ней:**

Выполняя создания проекта, учащиеся осуществляют поиск необходимой информации и учатся самостоятельно её обрабатывать.

Результаты работы представляются индивидуально каждым учащимся в виде напечатанного на 3d-принтере продукта.

#### - **формат описания проектного продукта модуля (курса):**

По завершению работы над проектами организуется презентация с использованием стендов. На презентацию приглашаются родители, учащиеся школы.

В ходе презентации учащиеся должны продемонстрировать знания, умения и навыки, приобретённые в процессе реализации учебного проекта, рассказать о том, каким образом шла работа и что было самым запоминающимся в ходе работы.

# **Планируемые результаты освоения программы модуля.**

Планируемые результаты освоения программы включают следующие направления: формирование универсальных учебных действий (личностных, регулятивных, коммуникативных, познавательных), учебную и общепользовательскую ИКТкомпетентность обучающихся, опыт исследовательской и проектной деятельности, навыки работы с информацией.

# *Личностные результаты:*

- готовность и способность обучающихся к саморазвитию;
- мотивация деятельности;
- самооценка на основе критериев успешности этой деятельности;
- навыки сотрудничества в разных ситуациях, умение не создавать конфликты и находитьвыходы из спорных ситуаций;
- этические чувства, прежде всего доброжелательность и эмоционально-нравственнаяотзывчивость.

# *Метапредметные результаты:*

### *Регулятивные универсальные учебные действия:*

- освоение способов решения проблем творческого характера в жизненных ситуациях;
- формирование умений ставить цель создание творческой работы, планировать
- оценивание получающегося творческого продукта и соотнесение его с

изначальнымзамыслом, выполнение по необходимости коррекции либо продукта, либо замысла.

## *Познавательные универсальные учебные действия:*

 строить рассуждение от общих закономерностей к частным явлениям и от частных явлений к общим закономерностям, строить рассуждение на основе сравнения предметов и явлений, выделяя при этом общие признаки.

## *Коммуникативные универсальные учебные действия:*

 формирование и развитие компетентности в области использования информационно- коммуникационных технологий;

подготовка графических материалов для эффективного выступления.

## Предметные результаты:

Учебный курс способствует достижению обучающимися предметных результатов учебного предмета «Информатика». Учащийся получит углублённые знания о возможностях построения трёхмерных моделей. Научится самостоятельно создавать простые модели реальных объектов.

Достичь планируемых результатов помогут педагогические технологии, использующие методы активного обучения. Примерами таких технологий являются игровые технологии.

Воспитательный эффект достигается по двум уровням взаимодействия - связь ученика со своим учителем и взаимодействие школьников между собой на уровне группы кружка.

Осуществляется приобретение школьниками:

- знаний об информатике как части общечеловеческой культуры, как форме описания и методе познания действительности, о значимости геометрии в развитии цивилизации и современного общества;
- знаний о способах самостоятельного поиска, нахождения и обработки информации;
- знаний о правилах конструктивной групповой работы;
- навыков культуры речи.

#### Система оценки освоения программы

Система оценки предусматривает уровневый подход к представлению планируемых результатов и инструментарию для оценки их достижения. Согласно этому подходу за точку отсчёта принимается необходимый для продолжения образования и реально достигаемый большинством учащихся опорный уровень образовательных достижений.

Достижение этого опорного уровня интерпретируется как безусловный учебный успех ребёнка. А оценка индивидуальных образовательных достижений ведётся «методом сложения», при котором фиксируется достижение опорного уровня и его превышение. Это позволяет поощрять продвижения учащихся, выстраивать индивидуальные траектории движения с учётом зоны ближайшего развития.

При оценивании достижений планируемых результатов используются следующие формы, методы и виды оценки:

- проекты, практические и творческие работы.

#### Оборудование:

Ноутбук;

Проектор;

- Он-лайн  $\bullet$ сервис<br>Tinkercad;
- $3d \bullet$ принтер

#### **Содержание программы**

#### **Модуль 1. Знакомство с Tinkercad (16ч.)**

#### **Инструктаж**

Теория: Ведение в программу. Правила техники безопасности при работе и др. Правилаповедения в учреждении, на занятиях, в кабинете и др.

### **О Tinkercad**

Теория: Tinkercad — это, возможно, один из самых удобных онлайн сервисов по 3D моделированию для начинающих, своего рода дружелюбный предбанник в огромный мир программ автоматизированного проектирования. Чем так хорош Tinkercad (особенно для новичков и детей)

#### **Регистрация учетной записи в Tinkercad**

Теория: Заходим на страницу Tinkercad и жмем ЗАРЕГИСТРИРОВАТЬСЯ. Поэтапное выполняем регистрацию на сайте

Практика: Применение полученных знаний на практике

## **Интерфейс Tinkercad**

Теория: После регистрации перед вами откроется окно для создания нового проекта**.** В окне пользователя представлены все созданные вами дизайны

Практика: Применение полученных знаний на практике

#### **Способы создания дизайнов в Tinkercad**

Теория: Создание проекта с нуля. Копирование дизайнов других пользователей Tinkercad.

Импорт дизайнов. Создание 3D моделей из скетчей

Практика: Применение полученных знаний на практике

**Рабочая плоскость, навигация и горячие клавиши в Tinkercad**

Теория: Открывая любой из ваших дизайнов из окна пользователя вы попадаете в среду 3D моделирования Tinkercad. Горячие клавиши Tinkercad. Окно настроек рабочей сетки. Ортогональныйвид модели (фронтальный)

Практика: Применение полученных знаний на практике

#### **Модуль 2. Работа в системе Tinkercad (**52**ч.)**

## **Инструктаж**

Теория: Ведение в программу. Правила техники безопасности при работе и др. Правилаповедения в учреждении, на занятиях, в кабинете и др.

#### **Фигуры**

Теория: Редактор фигур, Панель фигур. Шаг деления фигур.

Отверстия/Holes Практика:Применение полученных знаний на практике

#### **Перемещение фигур на рабочей плоскости**

Теория: Выбор и удаление фигур, Перемещение фигур, Вращение фигур, Масштабирование

фигур

Практика: Применение полученных знаний на практике

**Копирование, группировка и сохранение многоцветности фигур**

Теория: Копирование фигур, Группировка фигур .Режим Разноцветный/Multicolor

# Практика: Применение полученных знаний на практике

# **Инструмент Рабочая плоскость/Workplane**

Теория: В Tinkercad есть две **Рабочие плоскости**/Workplane: первая — это рабочая сетка, на которой размещаются фигуры, вторая — это инструмент со

#### своей иконкой.

Практика: Применение полученных знаний на практике

### **Инструмент Линейка/Ruler**

Теория: Инструмент **Линейка**/Ruler в Tinkercad состоит из двух перпендикулярных лучей сошкалой деления. С ее помощью вы можете точно располагать фигуры относительно друг друга.

Практика: Применение полученных знаний на практике

### **Инструмент Выровнять/Align**

Теория: Для выравнивания фигур относительно друг друга существует инструмент

#### **Выровнять/**Align.

Практика: Применение полученных знаний на практике

## **Инструмент Отразить/Flip**

Теория: Для того, чтобы перевернуть фигуру по осям X, Y, Z, применяется инструмент

## **Отразить**/Flip.

Практика: Применение полученных знаний на практике

#### **Режимы Блоки/Blocks (для экспорта в Minecraft) и**

**Кирпичи/Bricks**Теория: В Tinkercad есть три

режима просмотра ваших дизайнов Практика:

Применение полученных знаний на практике

# **Сохранение, экспорт, шэринг**

Теория: Tinkercad автоматически сохраняет все изменения после каждого действия и привыходе из окна моделирования.

Практика: Применение полученных знаний на практике

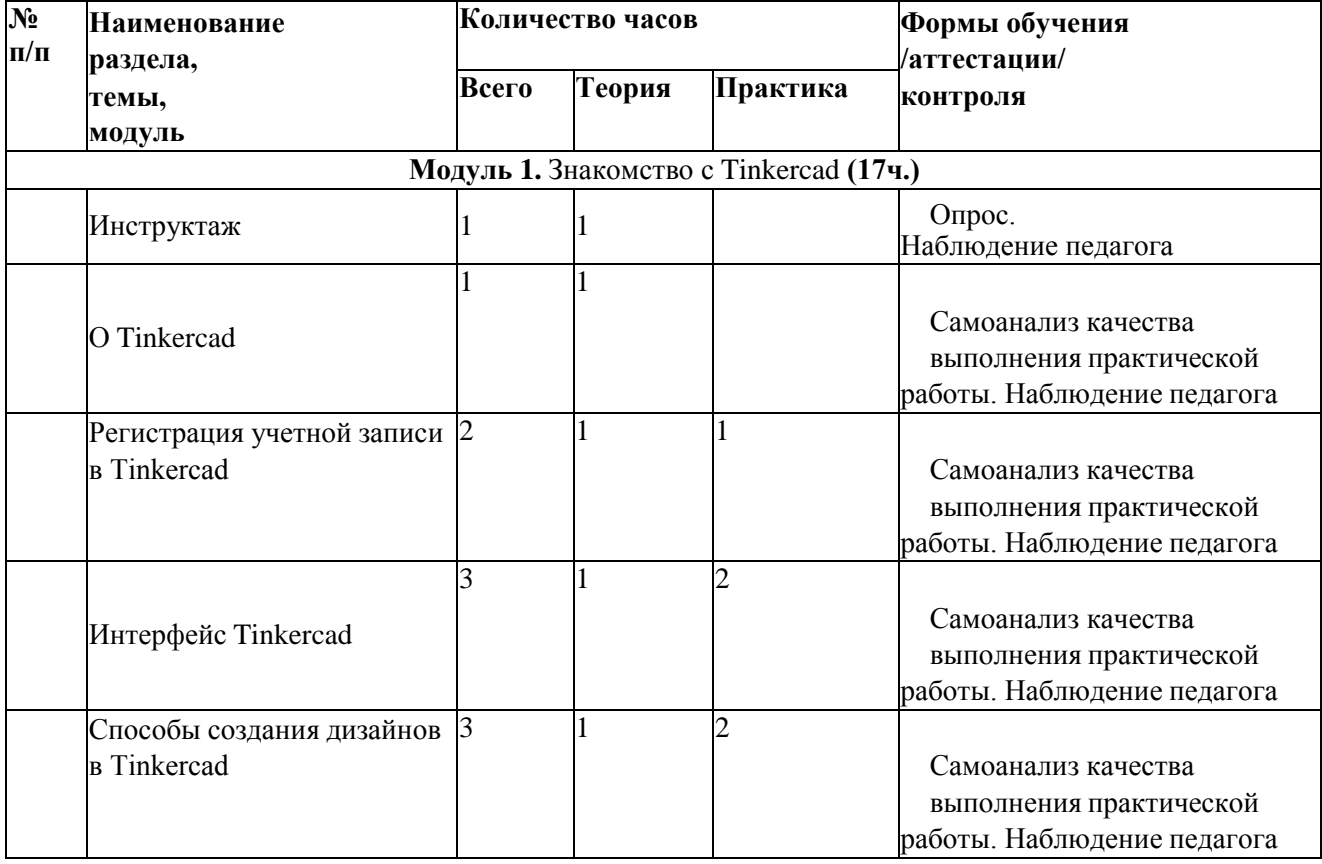

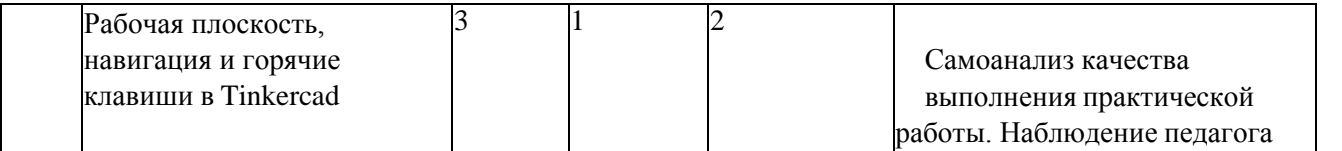

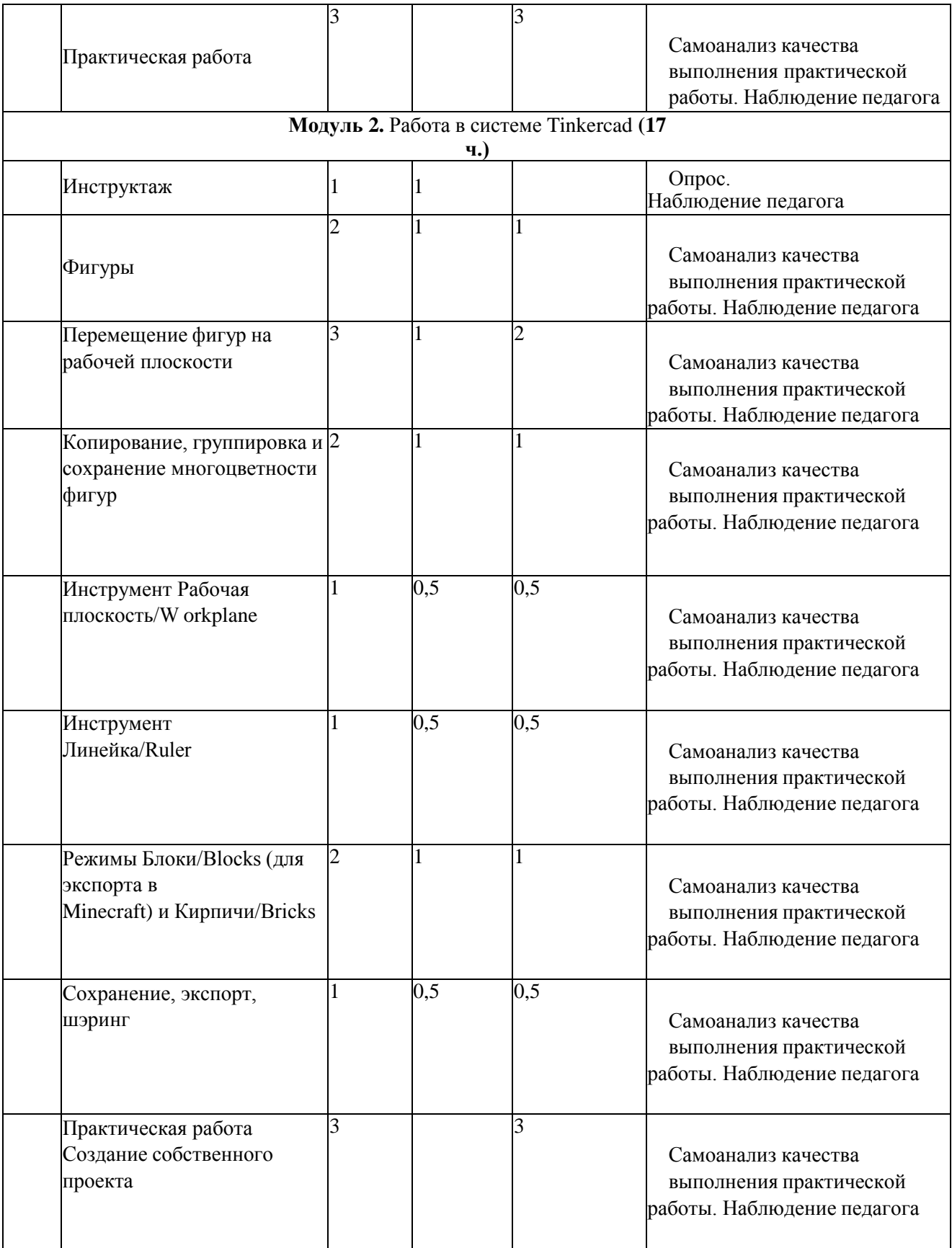

# **Литература**

ил. 1. Петров М.Н., Молочков В.П. / Компьютерная графика (+CD). – СПб: Питер, 2012 – 736 с.:

## **И н т е р н е т - р е с у р с ы**

1. Григорьев, Д. В. Методический конструктор внеурочной деятельности

школьников / Д. В.Григорьев, П. В. Степанов. – Режим доступа :

<http://www.tiuu.ru/content/pages/228.htm>

2. Федеральный государственный образовательный стандарт основного общего образования.

– Режим доступа : <http://standart.edu.ru/catalog.aspx?CatalogId=2588>

- 3. [http://www.3dstudy.ru/](http://infourok.ru/site/go?href=http%3A%2F%2Fwww.3dstudy.ru%2F)
- 4. <http://www.3dcenter.ru/>
- 5. https:/[/www.tinkercad.com/](http://www.tinkercad.com/)